## **How to Pay a Camp Deposit—Granada Hills RC**

- 1. Visit reg.laparks.org and log into your account.
- 2. Begin an activity registration by navigating to the "Search" tab and then click on "Register for an Activity."

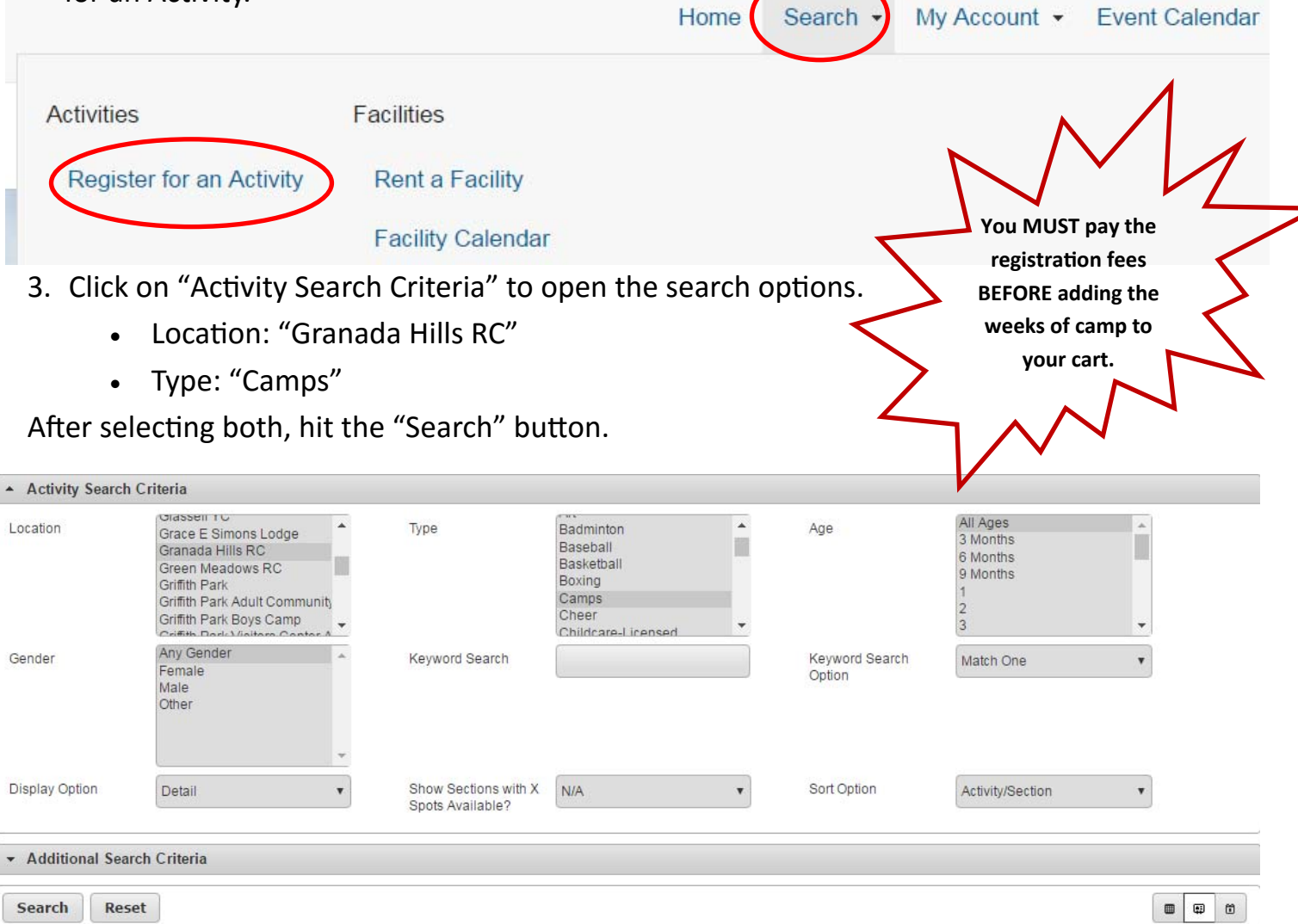

4. Click on the "+" sign next to each week of camp you want your child to attend (this will change the items to "-"). Once you are done, hit "Add to Cart" at the bottom of the screen.

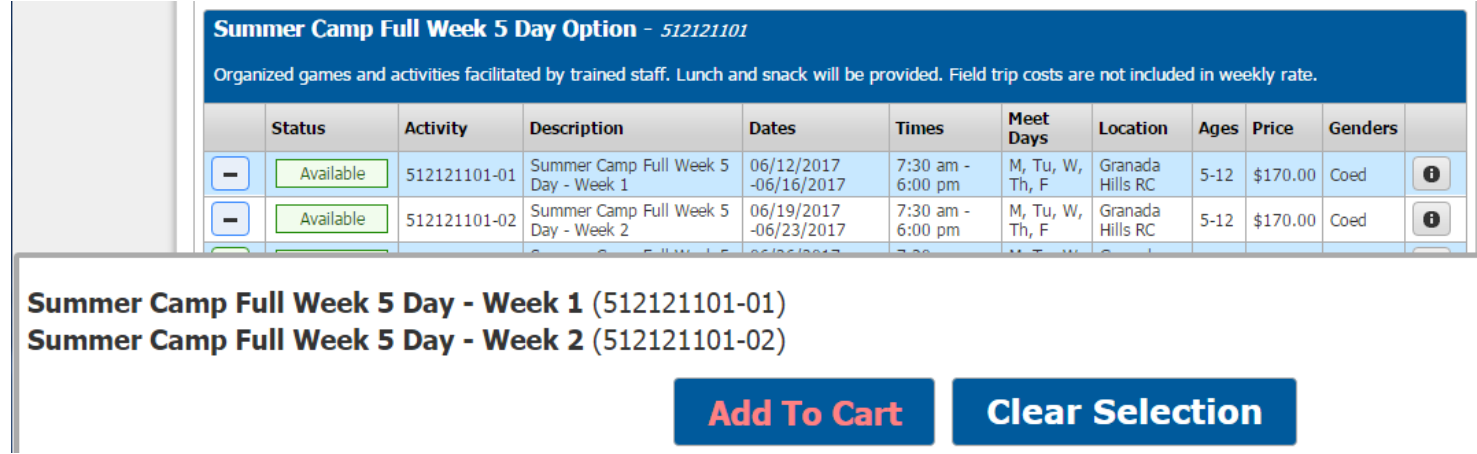

#### **How to Pay a Camp Deposit–Continued**

- 5. The new screen will ask you who you want to attend each week of camp. Select at least one child per week and then hit "Continue."
- 5. The next page has Questions to fill out for the first child. You will need to fill this out once per camper unless you hit the "Copy Questions" button at the top.

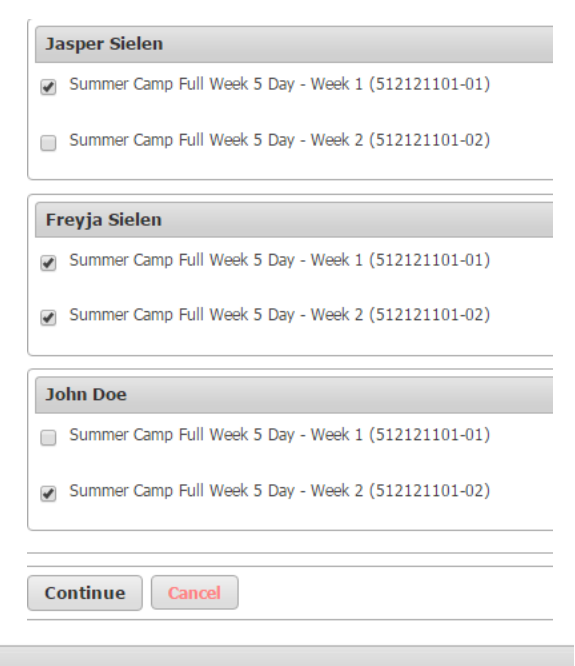

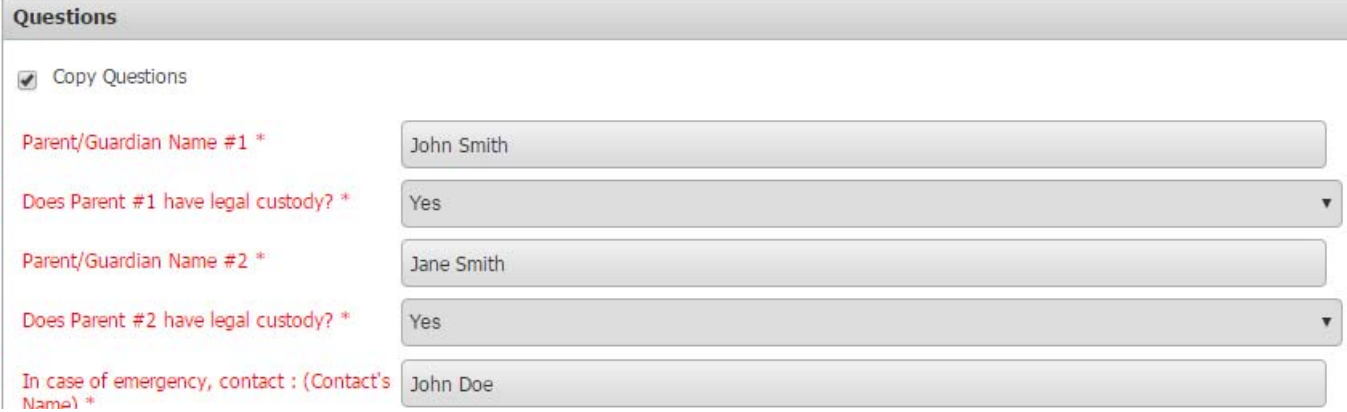

6. Below the Questions are the Waivers. Read them and then hit the "I agree with the above." When done, hit "Continue."

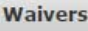

PARENT/LEGAL GUARDIAN CONSENT: I, the Parent/Legal Guardian of the above named minor, hereby grant permission for my child(ren) to participate in the above named City of Los Angeles, Department of Recreation and Parks program and all activities therein. I affirm and recognize that there are risks, hazards and dangers that are integral to recreational activities and outdoor environments. I understand the nature of the activities and the minor's experience and capabilities and believe the minor to be qualified, in good health and in proper physical condition to participate in such activities. I agree to relieve the CITY, its Boards, Officers, Agents, Employees, Assigns, and Successors from any liability for injury to me or my child(ren) resulting from and/or in connection with the activities in this program. I further agree to release and forever discharge the City from any claim whatsoever which arises or may hereafter arise on account of any first aid, treatment, or service rendered in connection with my child(ren)'s participation. I understand that the CITY CARRIES NO INSURANCE. Medical bills, any subsequent treatment or care, including prescription drugs, will be the responsibility of the Parent or Legal Guardian. I affirm that I am the lawful parent/legal guardian of the above named minor and I understand and agree to the provisions of this consent and release as described in the preceding paragraph.

Photo Release: The City of Los Angeles' Department of Recreation and Parks or its assigned agents has my permission to use images (digital, film, tape or video) of my child for promotion of City of Los Angeles Department of Recreation and Parks' programs.

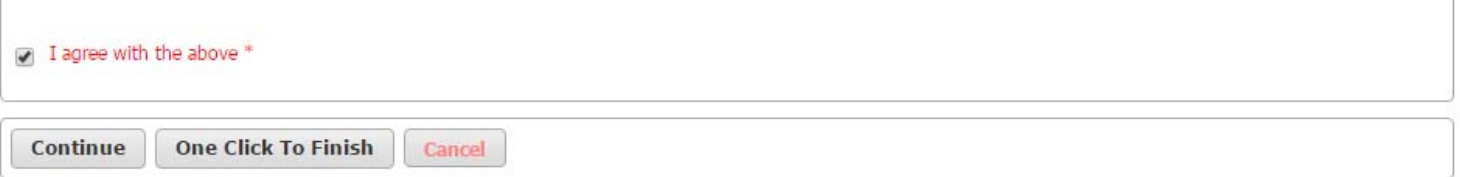

## **How to Pay a Camp Deposit–Continued**

7. The list of weeks and participants with the total amount due now appears. Click on "Proceed to Checkout."

#### **Shopping Cart**

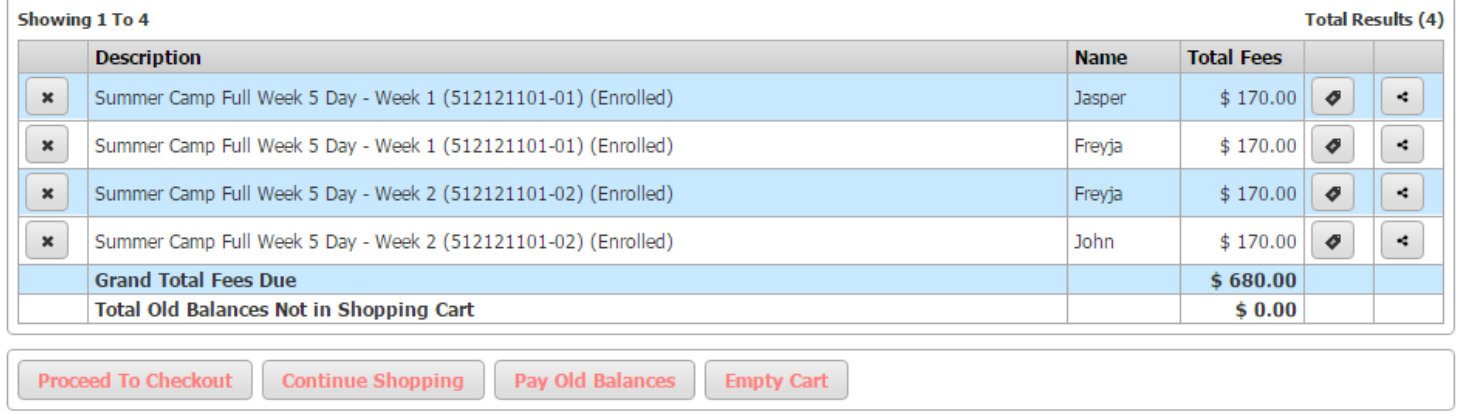

8. The Summary of Charges will now appear. Make a note of the "Minimum Amount Due To‐ day" as that is the total amount you need to pay for the weekly deposits. Make sure that amount matches the "Amount to Be Paid Today" box (you may overpay but not underpay that amount). Fill out the rest of the information on this page and then hit "Continue."

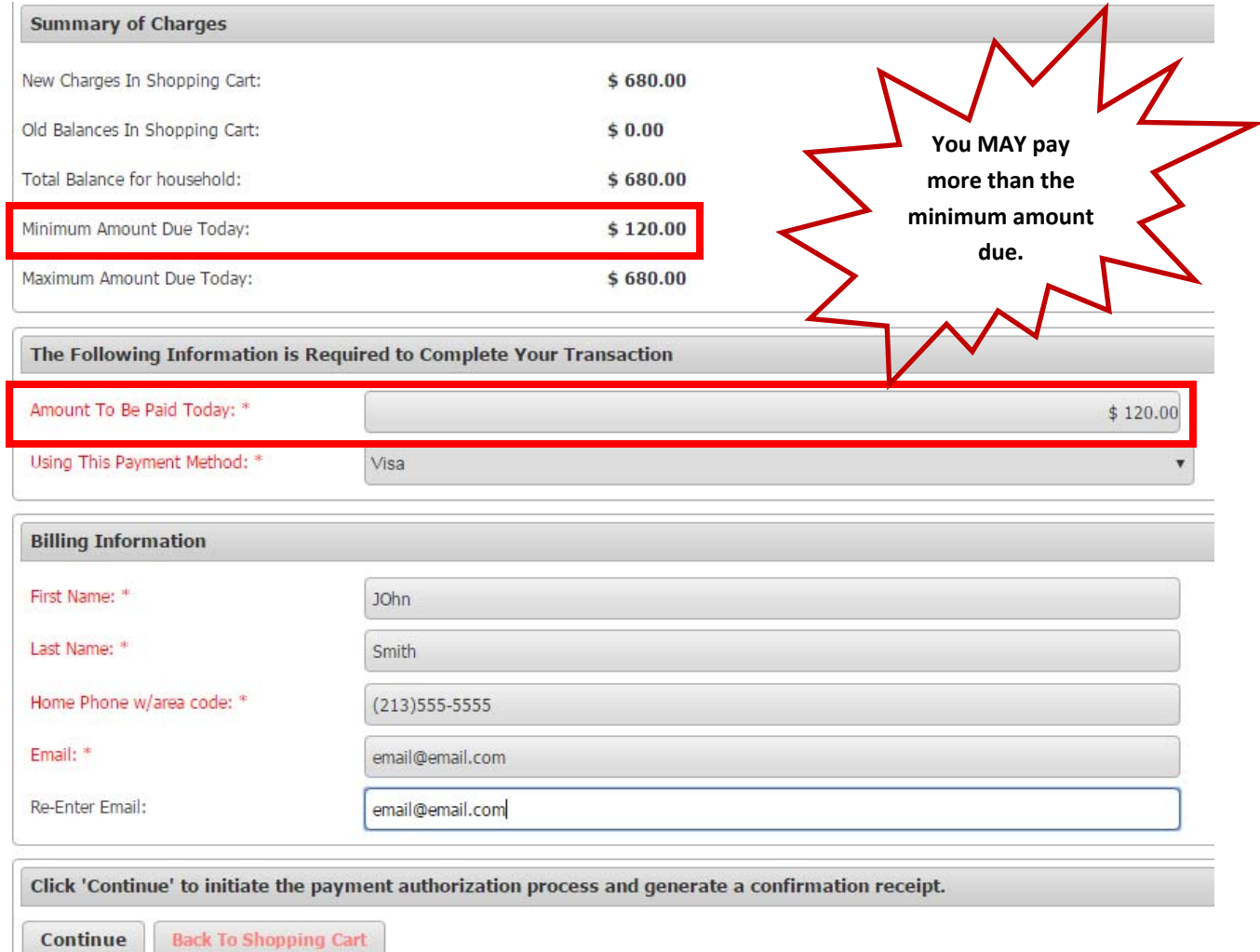

# **How to Pay a Camp Deposit–Continued**

9. You will be taken to a new win‐ dow that will allow you to fill out your credit card information. When you are done click on "Submit Payment" to finish the payment process. After a few seconds your receipt will appear on the screen.

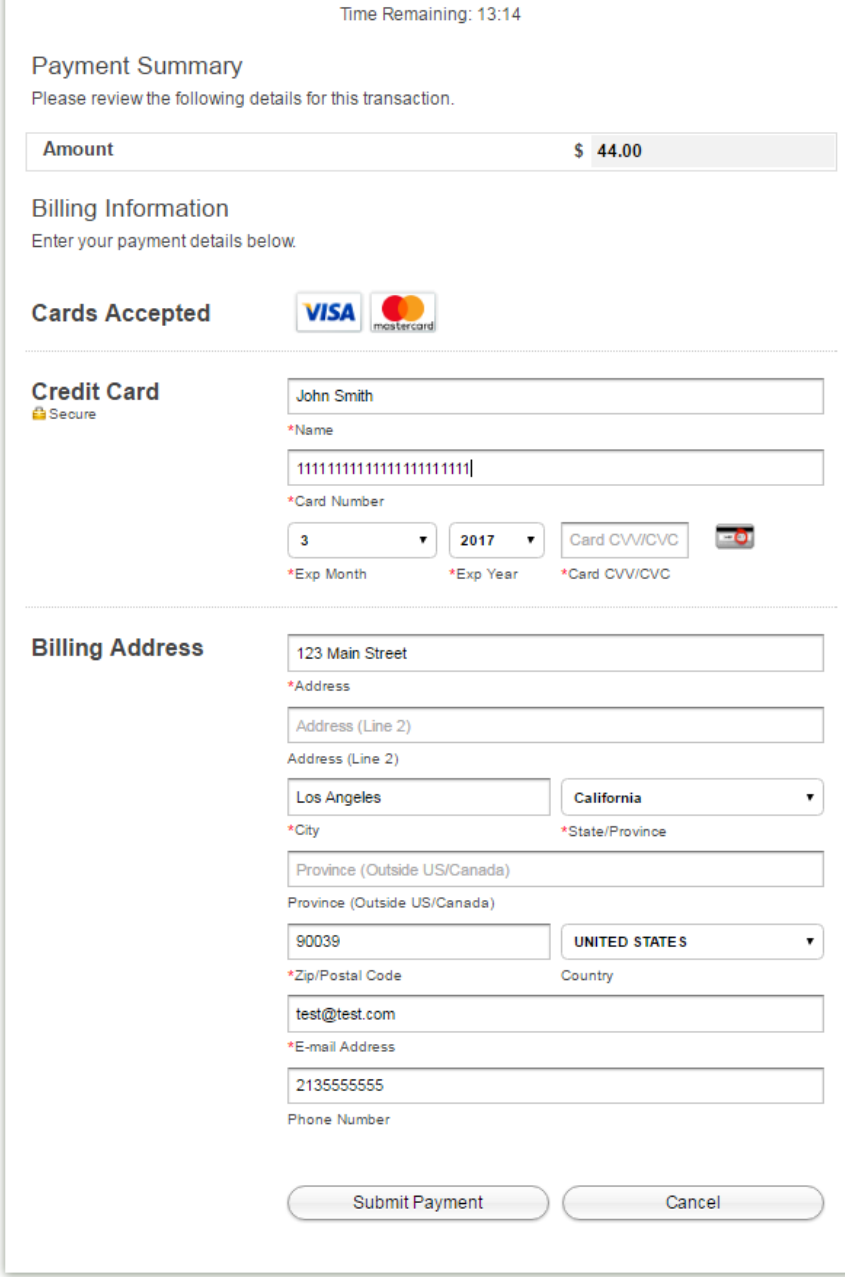

9. At the bottom of the receipt it will show you how much you paid and how much you owe. See the "Paying Old Balances" instructions to pay your weekly balances.

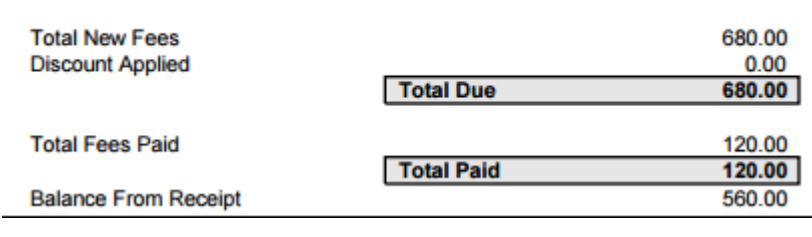